## **mks\_vir – aktualizacja programu na stacjach b[ez dostępu do](https://mks-vir.pl/) sieci za pomocą mechanizmu repozytorium**

Aby uaktualniać instalacje programu **mks\_vir** na stacjach bez dostępu do sieci za pomocą mechanizmu repozytorium przenoszonego na płycie CD/DVD lub pamięci Flash należy:

- Na jakiejś maszynie z dostępem do Internetu i zainstalowanym programem **mks\_vir** na licencji wielostanowiskowej tworzymy tzw. repozytorium, czyli:
	- 1. klikamy lewym klawiszem myszy w ikonę **mks\_vir** na pasku zadań
	- 2. w głównym oknie programu wybieramy "Ustawienia *→* Aktualizacja"
	- 3. zaznaczamy opcję "Twórz repozytorium":

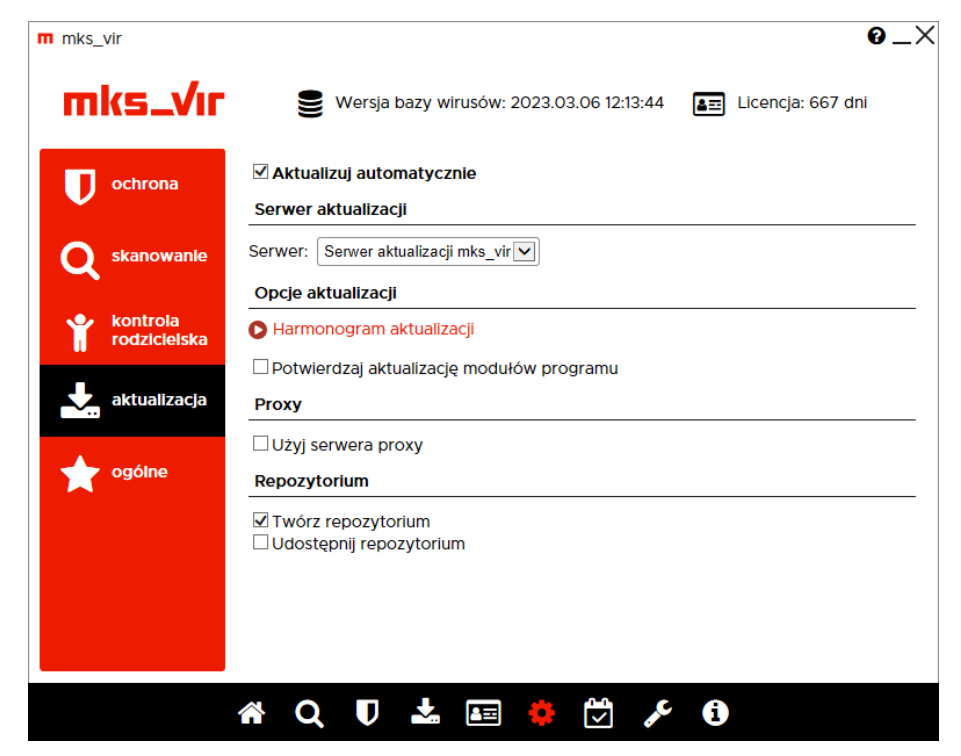

- 4. Repozytorium tworzone jest w folderze:
	- **–** w systemach Windows XP i Windows Server 2003/2003R2: c:\documents and settings\all users\mks\_vir\repository
	- **–** w systemach Windows Vista/7/8/8.1/10/11 i Windows Server 2008/2008R2/2012/2012R2/2016/2019/2022: c:\programdata\mks\_vir\repository

Zawartość tego folderu należy skopiować na płytę CD/DVD lub pamięć Flash.

- Na maszynach które mają się uaktualniać z takiego repozytorium ustawiamy:
	- 1. klikamy lewym klawiszem myszy w ikonę **mks\_vir** na pasku zadań
	- 2. w głównym oknie programu wybieramy "Ustawienia *→* Aktualizacja"
	- 3. wybieramy serwer "Zasób lokalny" i wpisujemy wpisujemy dysk, z którego chcemy aktualizować program (np. "G:", a jeśli repozytorium znajduje się w podkatalogu wpisujemy razem z nazwą podkatalogu, np. " $G:\$ rep"):

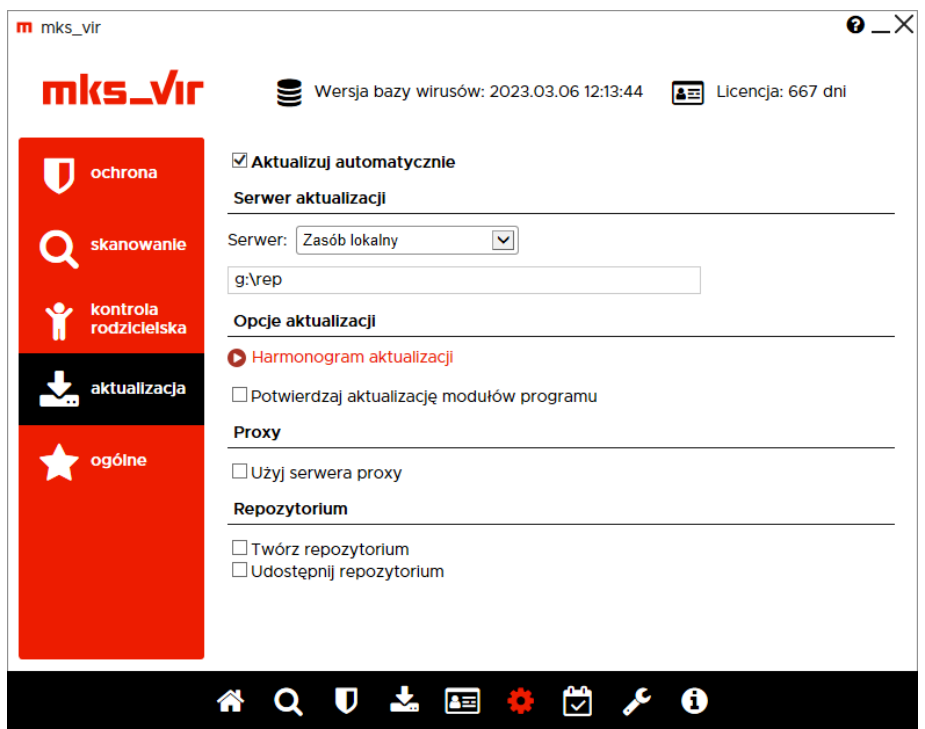